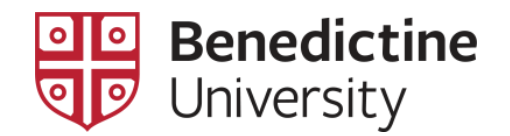

## To View a Student's Academic Career, Program, Plan[s] and Sub-plan[s]

1. Click on **Classic Home**

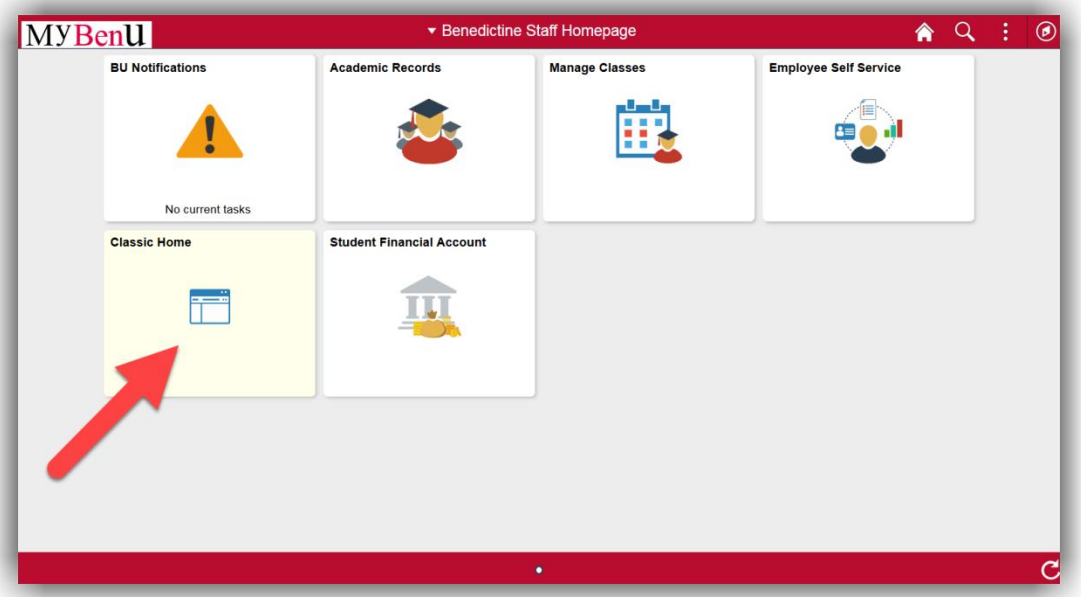

2. Click on **Self Service** > **Advisor Center** > **My Advisees**

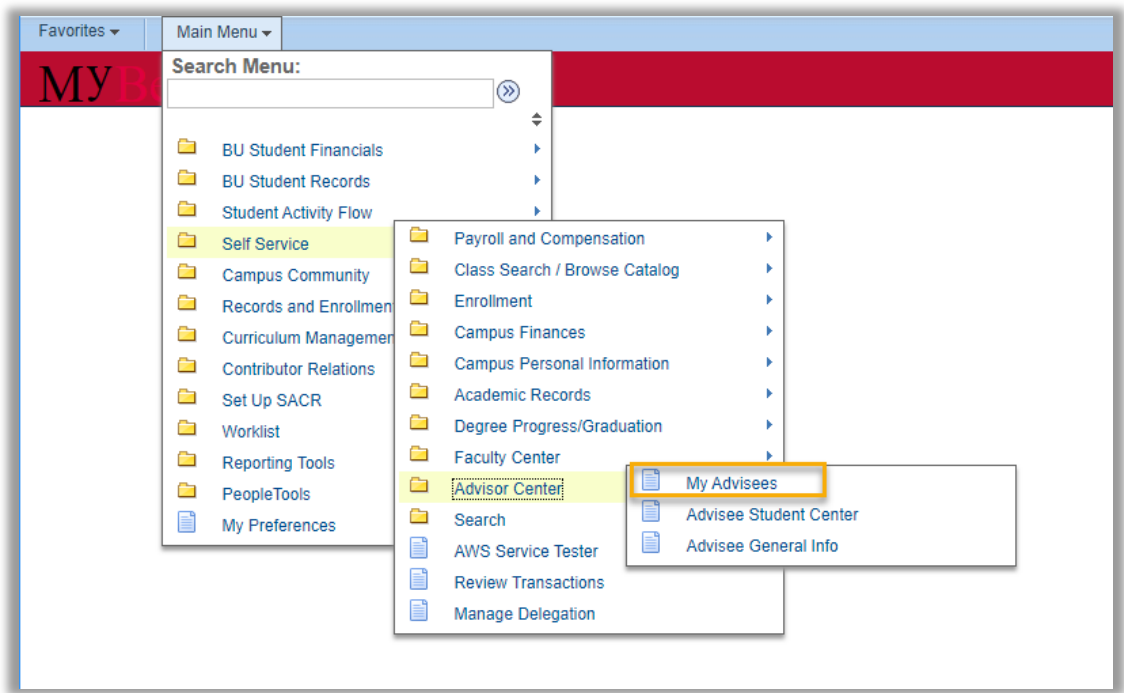

3. Select a student displayed on this page using the **View Student Details** link corresponding to that student **OR** click on the **View Data for Other Students** button which allows one to access all students in the system.

[**NOTE**: If one clicks on the **View Data for Other Students** button, the **Advisee's Student Center** search page will open where one can search using last and first name].

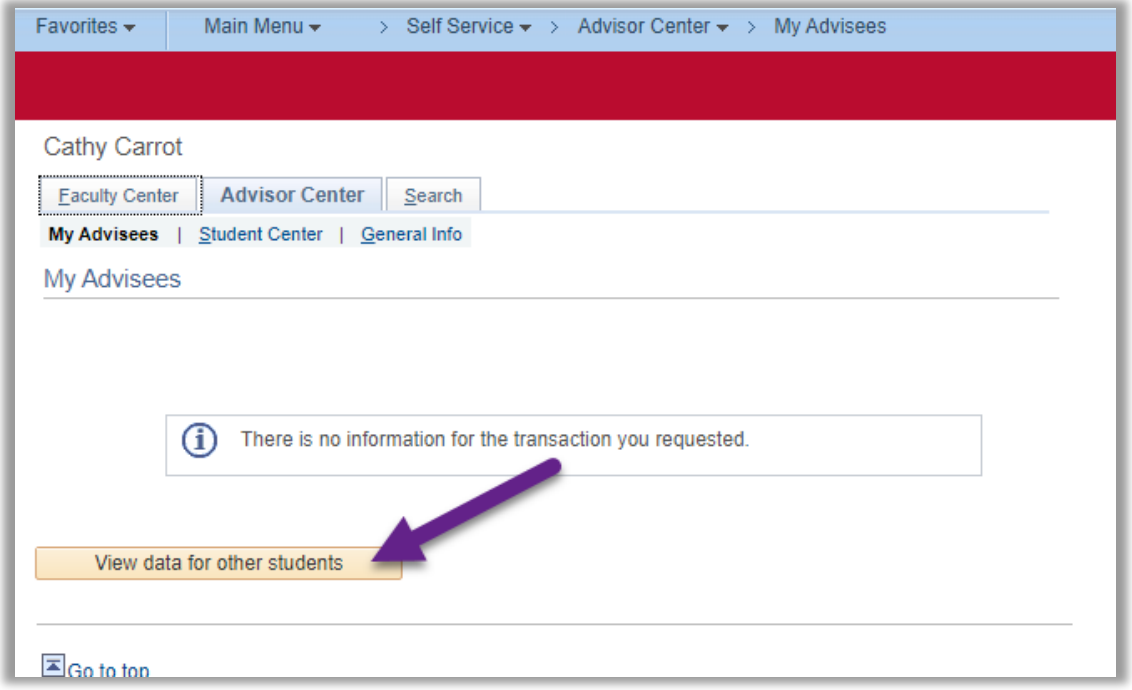

4. The **Advisee's Student Center** search page will open where one can search using last and first name.

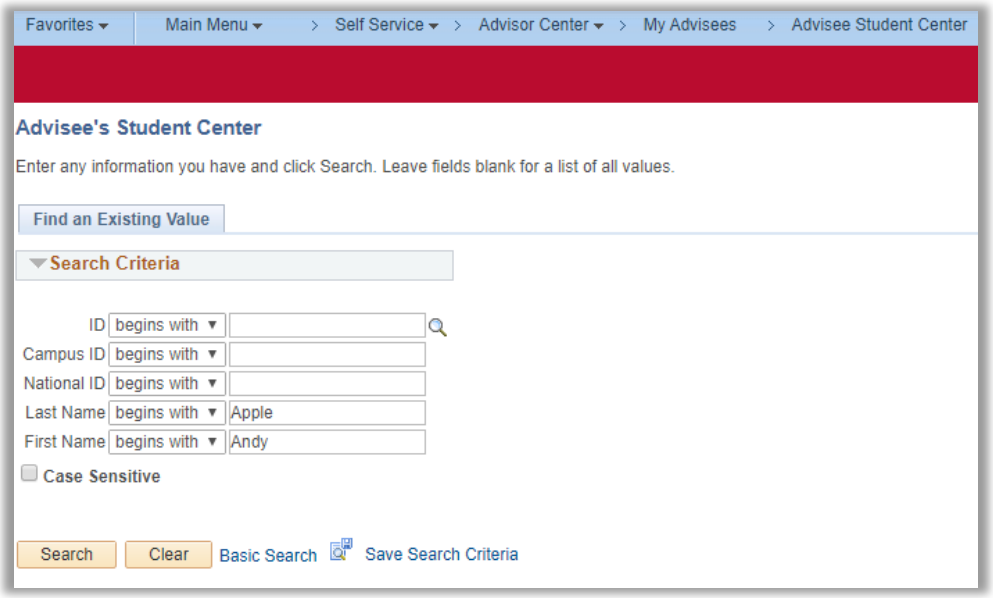

5. Upon selection of the student, **that Student's Advising Center** page will open. Click on the **Academics** tabbed link on the top of the **Advisee Student Center** page.

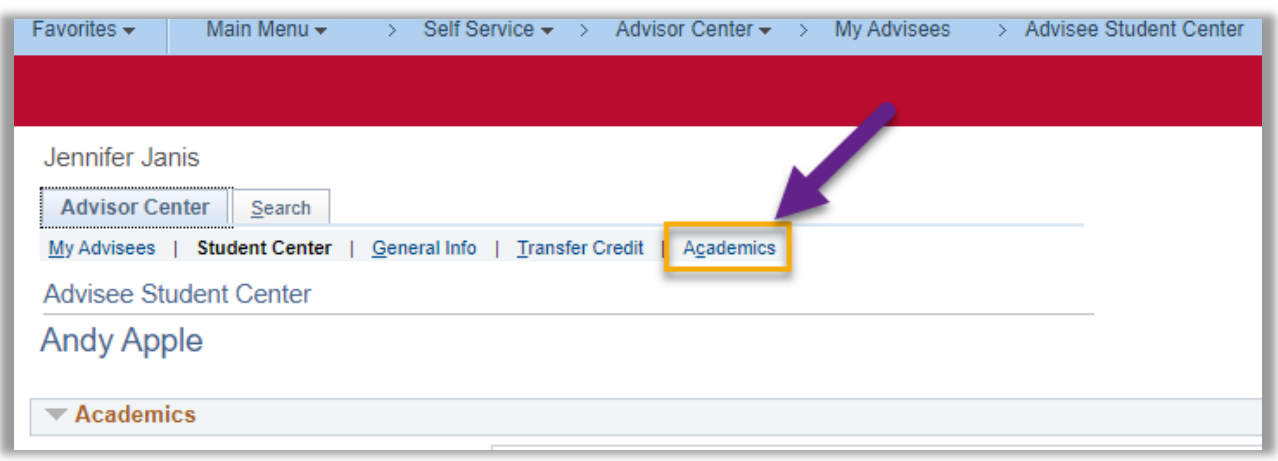

- 6. The student's academic career, program, plan[s], and sub-plan[s] are displayed on the academic page.
	- a. There are 5 "academic careers": undergraduate semester [all undergraduate students]; graduate quarter [master's level quarter credit]; graduate semester [master's level semester credit]; doctorate [doctoral level quarter credit]; doctoral semester [doctoral level semester credit].
	- b. Within each career, there are a number of "academic program". At the University, academic program is primarily used to make distinctions for student billing and financial aid purposes.
	- c. Within each program, there are a number of "academic plans". The academic plan is primarily used to indicate the student's major, minor, program [for graduate students], and/or certificate area.
	- d. Within each plan, there are a number of "academic sub-plans". The academic subplan is used to indicate, when appropriate, a students' cohort number, concentration, track, and/or the student's academic requirements rule set. The "Requirement Term" informs the academic advisement report tool of the academic year catalog requirements that will be applied to that particular student.

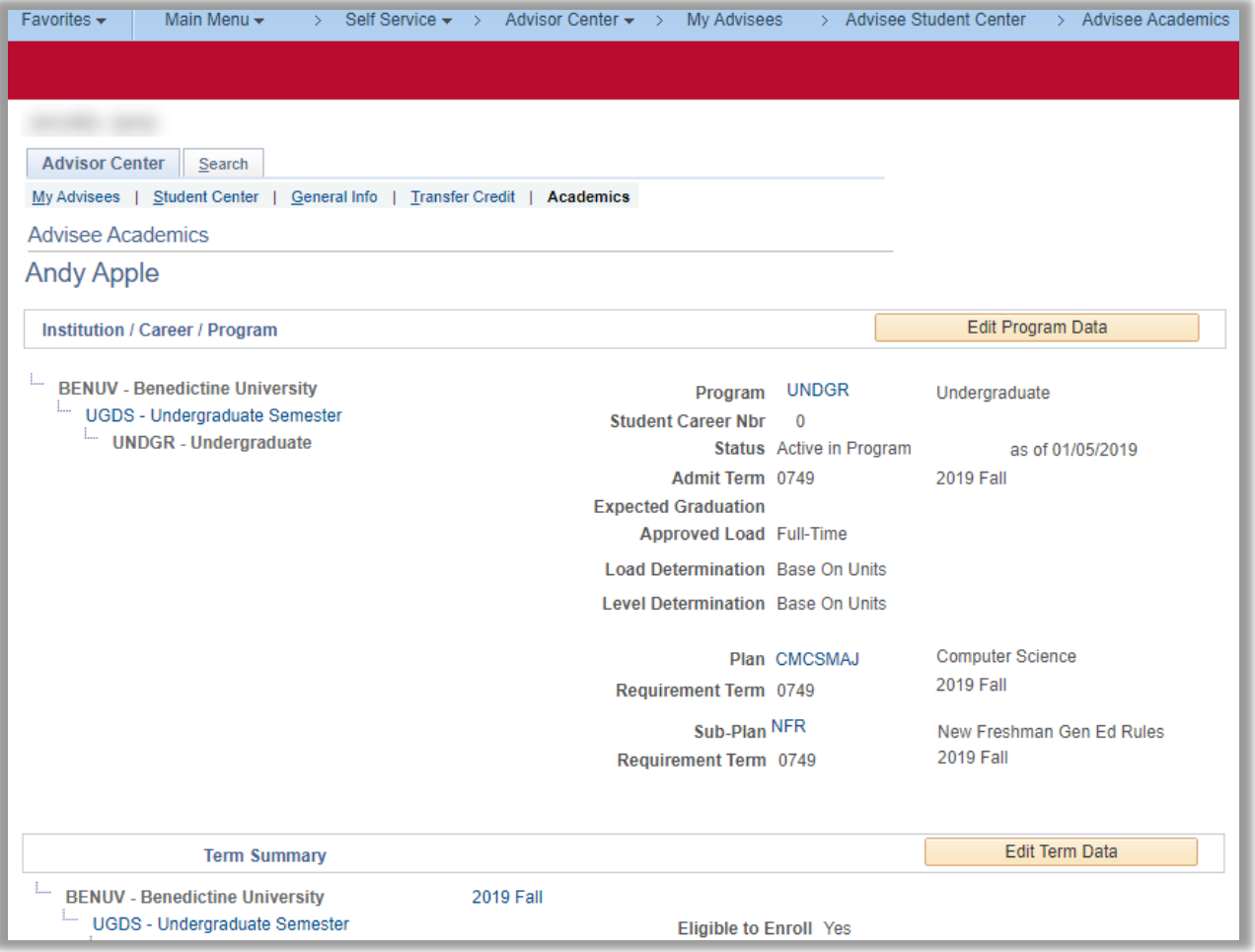